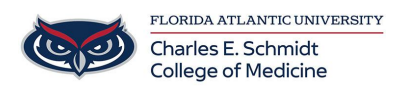

[Knowledgebase](https://comsupport.fau.edu/kb) > [Office/Windows Support](https://comsupport.fau.edu/kb/office-windows-support-2) > [OneDrive Setup](https://comsupport.fau.edu/kb/articles/onedrive-setup)

OneDrive Setup

Brian - 2022-11-29 - [Office/Windows Support](https://comsupport.fau.edu/kb/office-windows-support-2)

## **Setting up OneDrive on your FAU Workstation PC or Laptop:**

- Open the OneDrive app on your computer from the Start Menu.
- Enter your full FAU email address and click Sign In. You will be prompted for SSO authentication.

Microsoft OneDrive × **Set up OneDrive** Put your files in OneDrive to get them from any device.  $^{\circ}$ **Email address** janesmith@health.fau.edu **Create account** Sign in

Follow the prompts to finalize the setup; once finished the new OneDrive folder will open automatically.